#### **Introduction**

Visual-XSel 13.0 is both, a powerful software to create a DoE (Design of Experiment) as well as to evaluate the results, or historical data. After starting the software, the main guide shows the direct access to the important functionality. Above the item Statistical Experiments, there is the System Analysis. It is possible with this method to find out the important factors for a DoE, by using mind maps.

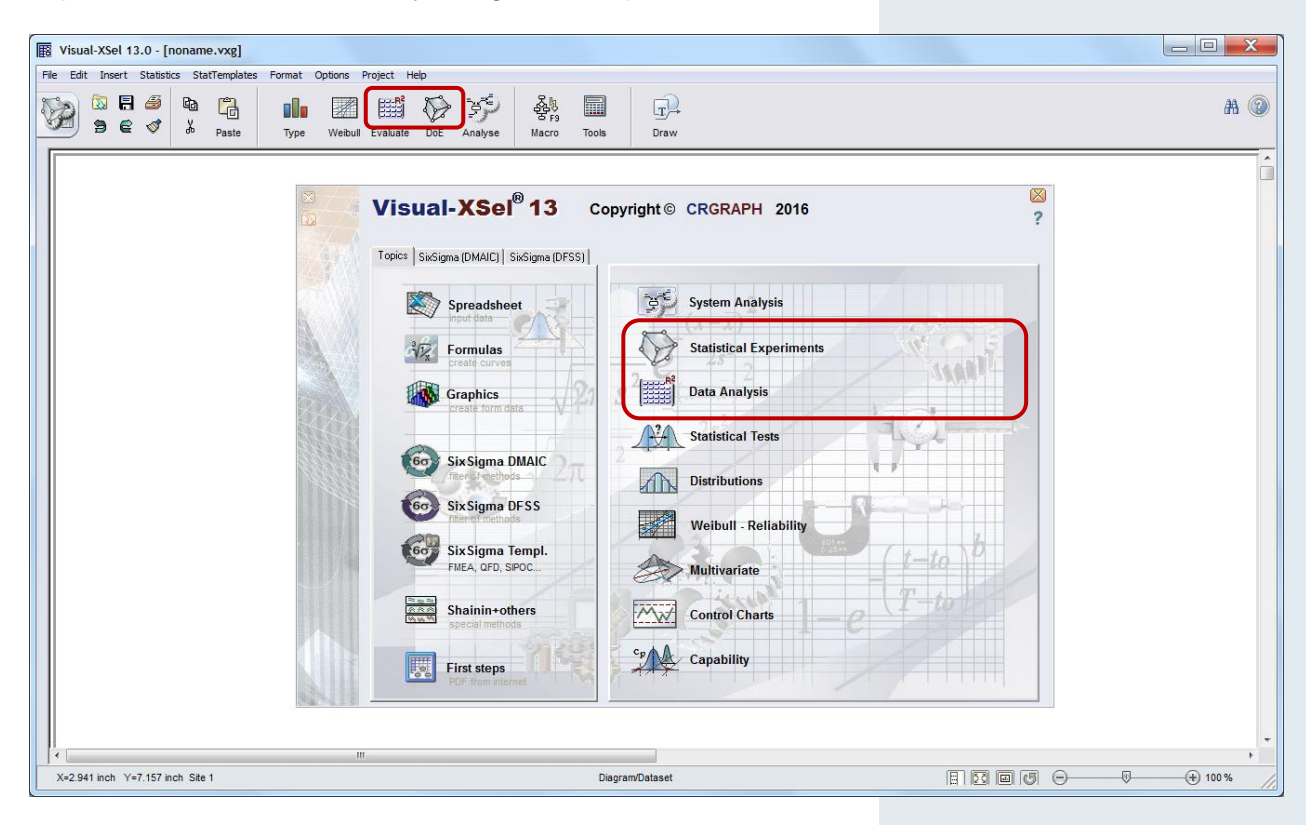

More information to the statistical background one can find under: <http://www.crgraph.com/Statistics.pdf>

To use the System Analysis, please have a look to: <http://www.crgraph.com/Systemanalysis.pdf>

If you first join the program, it is recommended to use always the main guide (select the menu item *File / New* if the guide is not visible). Later one can use also the menu *Statistics* or the icons below.

The Visual-XSel setup is available at: [www.crgraph.com/Software.htm](http://www.crgraph.com/Software.htm)

On the following pages the most important steps are shown. First use the *Statistical Experiments* from the Main-Guide

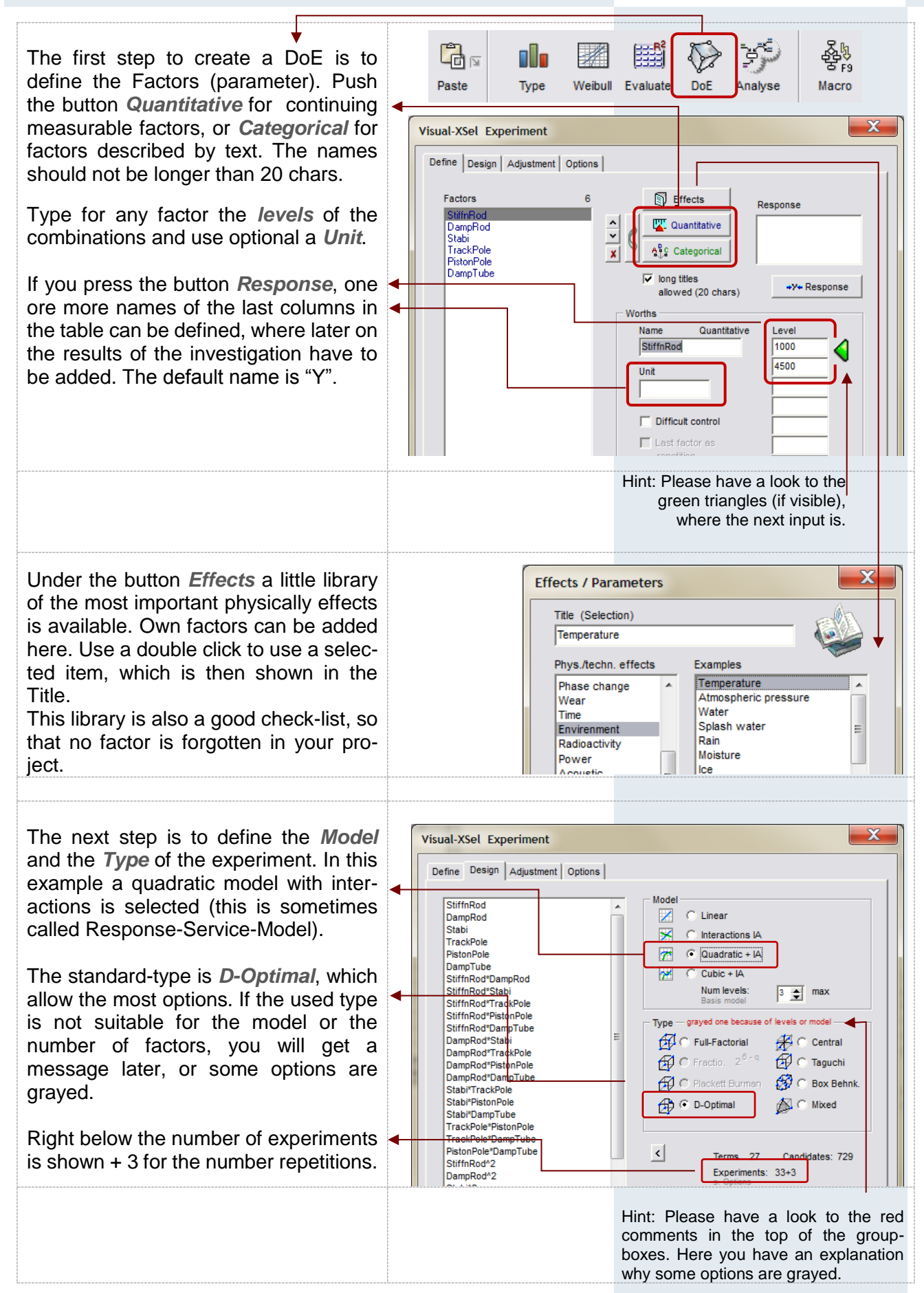

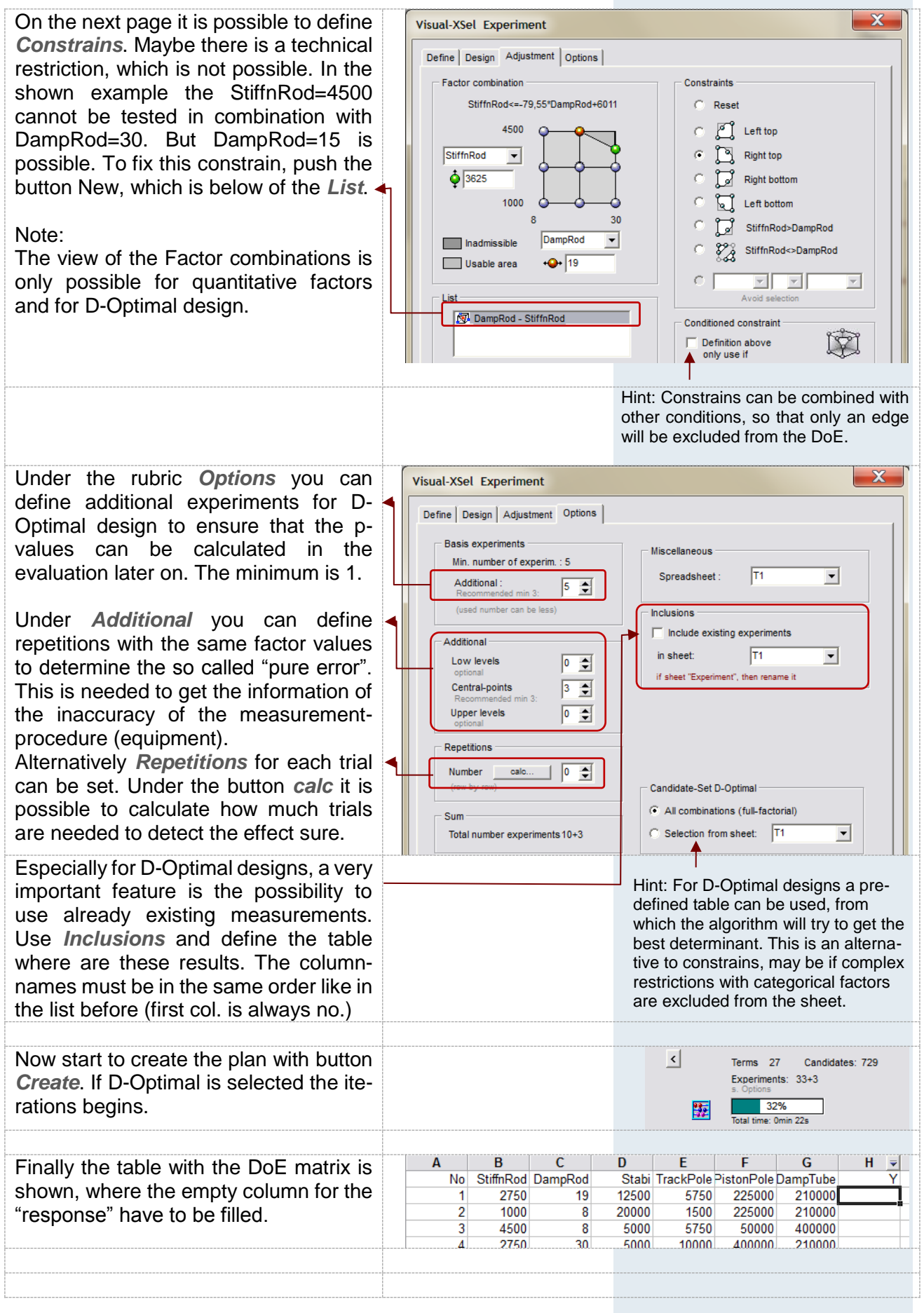

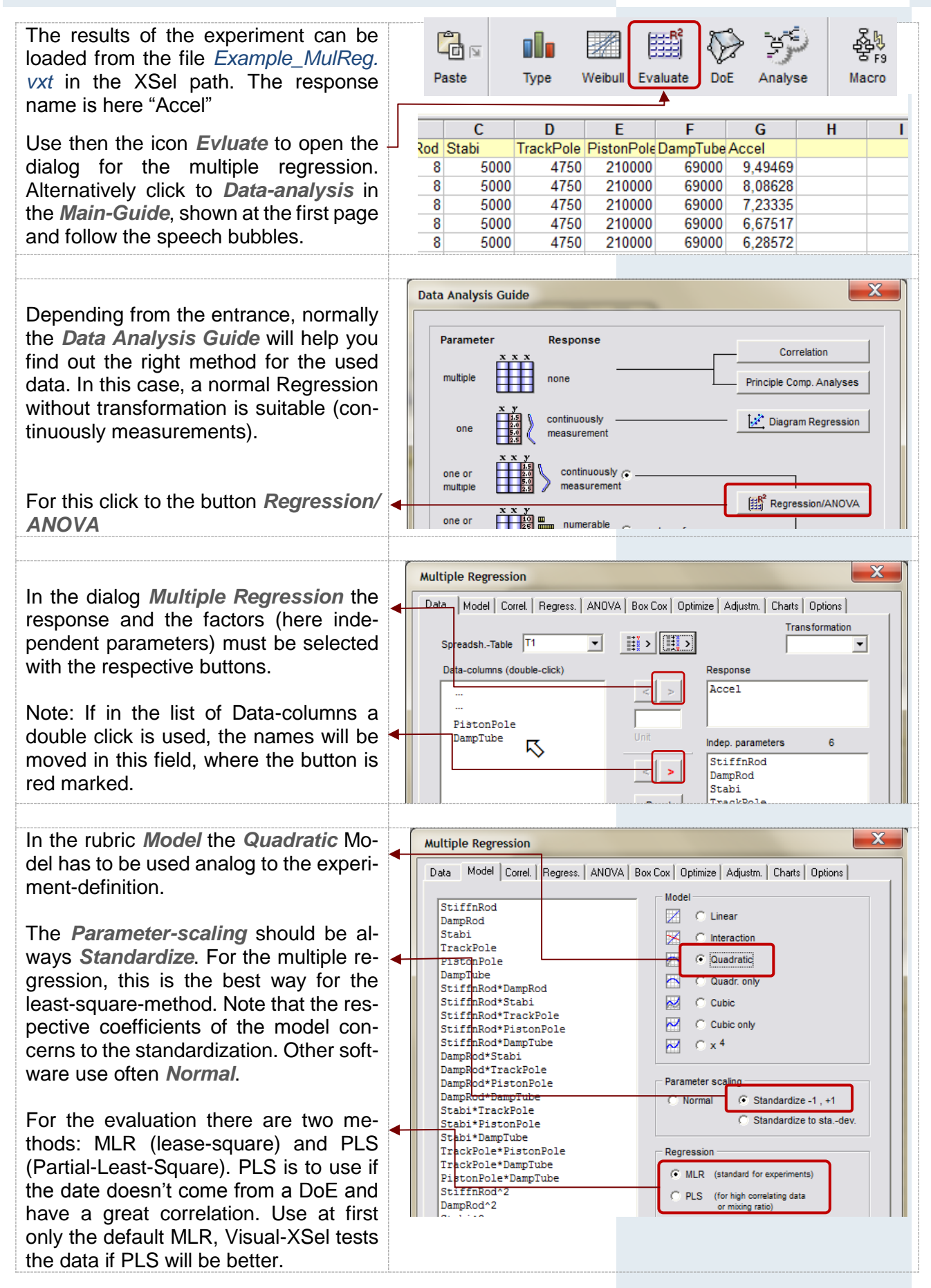

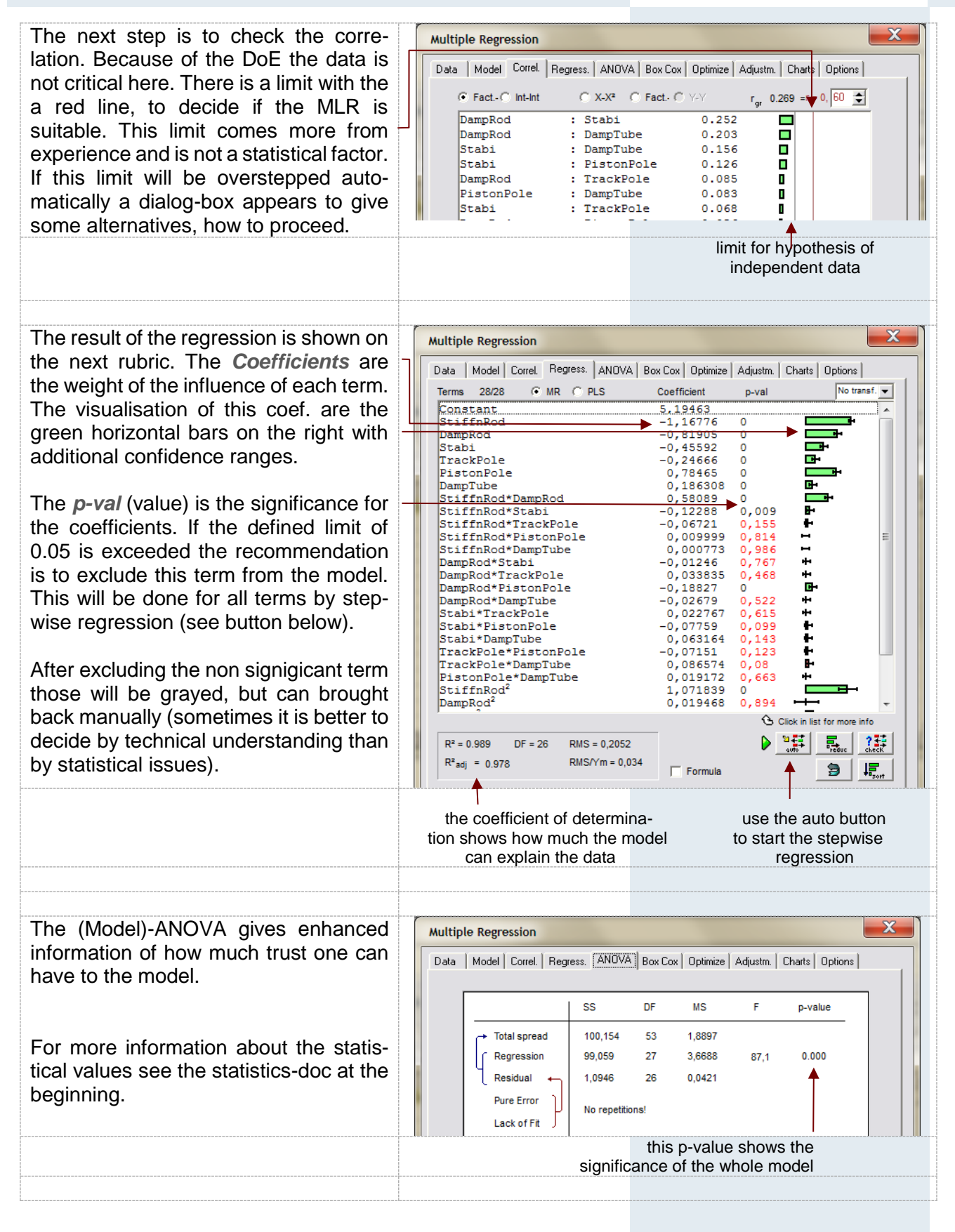

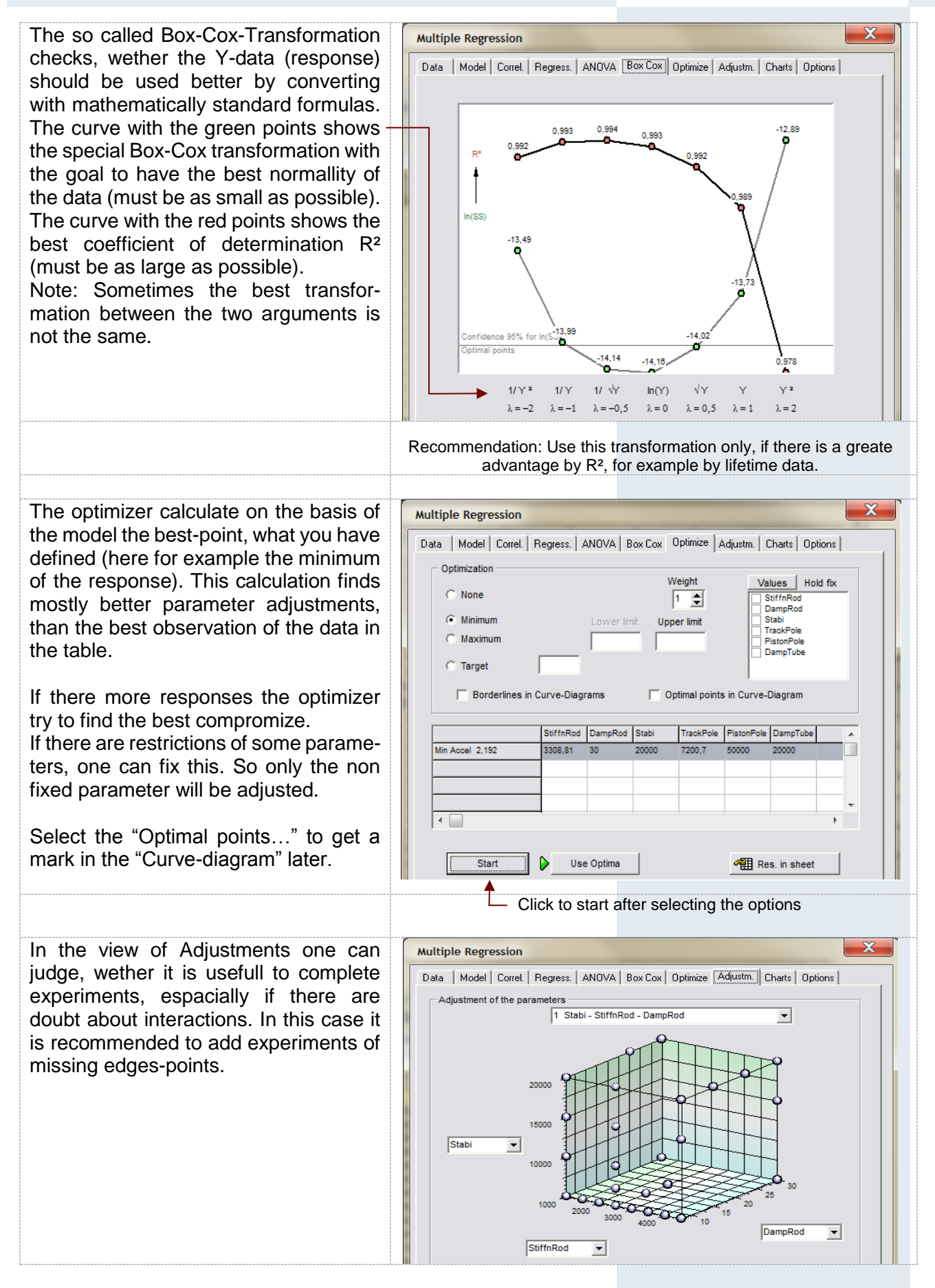

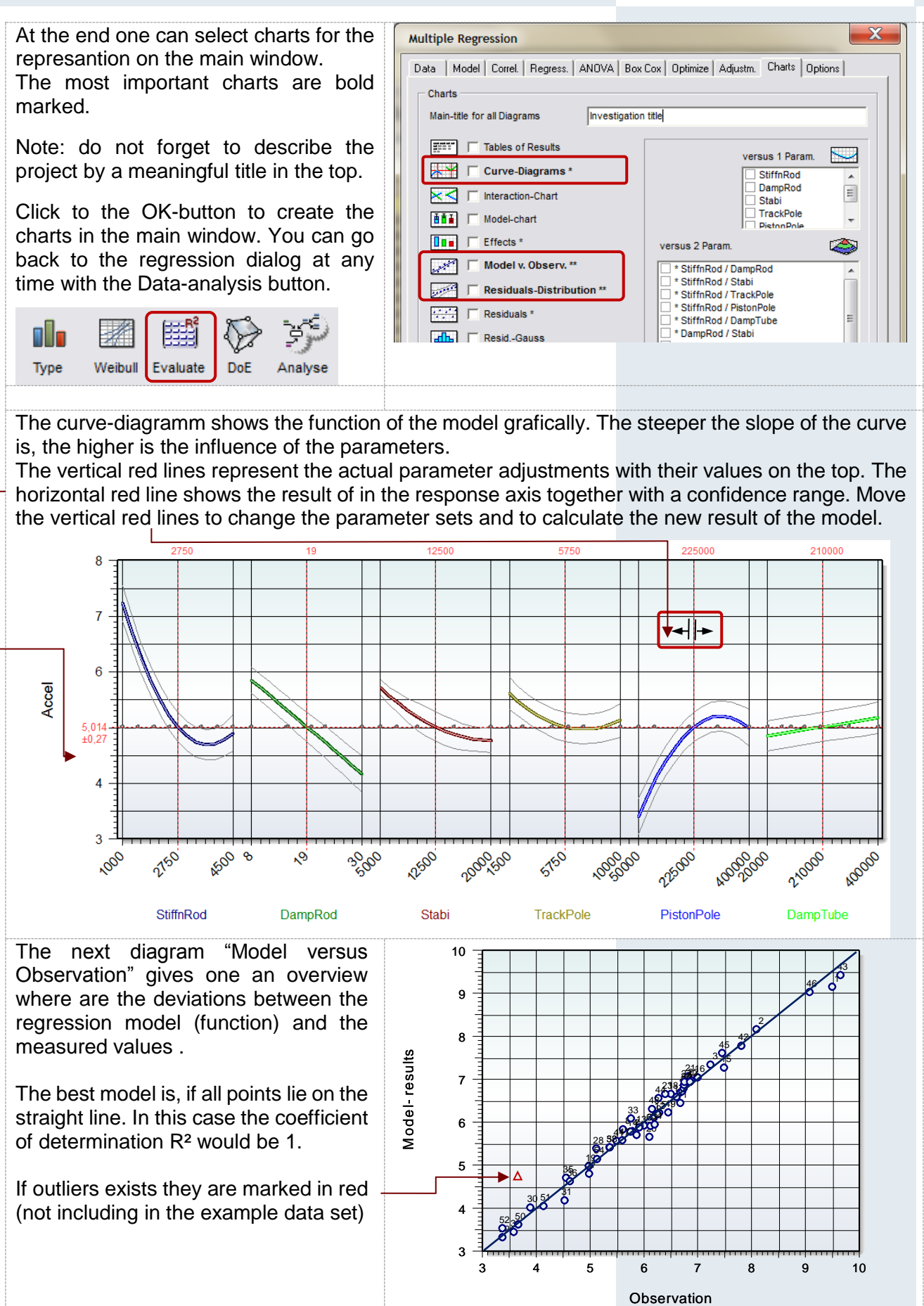

Also a very important information about the condition of the model gives the "Residuals-distribution".

The methode of least square requires that the residuals are normal distributed. If there are a deviation of a group of points this is a strong indicator that there are unknown disturbing factors or too much scatter.

To decide whether a deviation is critical, there is a p-value for the hypothesis of normality (if p-val<0.05 there is no normality.

Outliers will be marked in red also here.

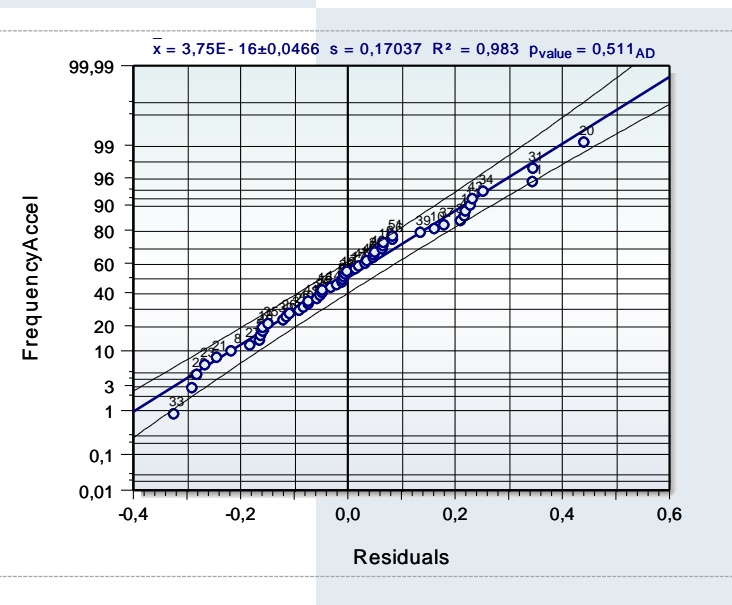

In addition there are a lot of further charts, which are not described here.

If there are any suggestions or hints about this short introdution, please give us a feedback to

info@crgraph.de